| GAO        | United States General Accounting Office<br>Information Management and<br>Technology Division |
|------------|----------------------------------------------------------------------------------------------|
| April 1991 | Preparing,<br>Documenting, and<br>Referencing<br>Microcomputer Data<br>Base Applications     |
|            |                                                                                              |
|            |                                                                                              |
|            |                                                                                              |
|            |                                                                                              |

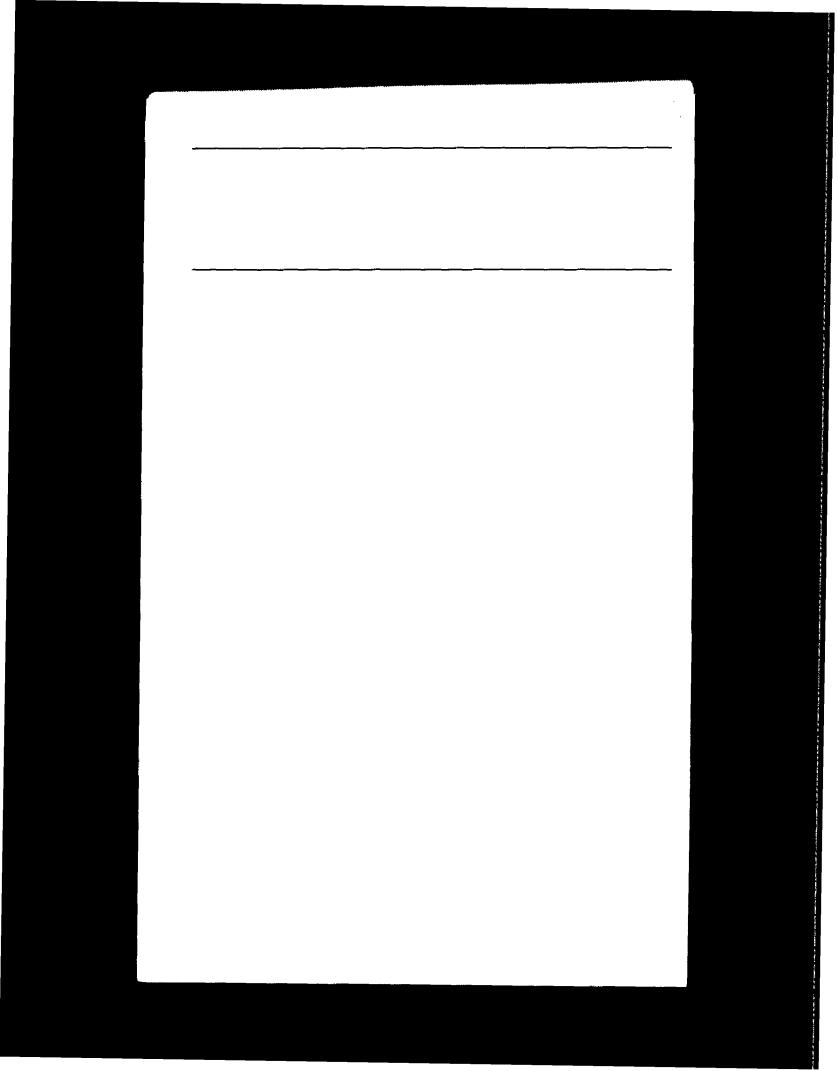

#### Preface

GAO is increasingly using microcomputer data base software for data collection, validation, analysis, and reporting. As with other automated techniques, integrating data base applications into GAO assignments introduces new methods of meeting existing audit and evaluation standards. What are appropriate uses of data base software? How should its use be documented? What, if any, special referencing concerns are raised?

The purpose of this guide, which has been written for those with basic knowledge of data base software concepts, is to help evaluators and supervisors apply and review data base applications on the microcomputer by discussing

- an overview of data base concepts (chapter 1);
- how to choose and plan a data base application (chapter 2);
- data validation techniques, processing controls, and general workpaper requirements (chapter 3);
- how to collect, analyze, and document data using data base software programming modes (chapter 4); and
- technical review and referencing requirements (chapter 5).

Following these guidelines should improve quality assurance and facilitate the review and referencing processes.

A GAO evaluator with data base software training should be able to reference data base applications. It is important to note, however, that referencers are not required to be familiar with data base software. GAO policy continues to require that if referencers encounter highly technical material or an unfamiliar methodology (econometric modeling, data base application, etc.), they are to obtain assistance. Referencers are responsible for verifying that a qualified individual from a technical assistance or economic analysis group, or other qualified person independent of

Page 1

Preface

the assignment, has examined and approved the manner in which data have been developed and used. These examinations should be documented and made part of the workpapers, and such documentation should be acceptable to the referencer.

This document was prepared by a team of headquarters and regional staff. It expands on the guidance provided in GAO's policy manuals and will be incorporated into the automated policy guidance system. Major contributors are shown in appendix VIII. The Information Management and Technology Division (IMTEC) provided project leadership. IMTEC technical staff and Office of Policy staff were involved in review and preparation of the final document.

alph V. Carlone

Ralph V. Carlone Assistant Comptroller General Information Management and Technology Division

nonl

Werner Grosshans Assistant Comptroller General for Policy

GAO/IMTEC-11.1.1

GAO/IMTEC-11.1.1

# Contents

| Preface                           |                                                                      | 1               |
|-----------------------------------|----------------------------------------------------------------------|-----------------|
| Chapter 1                         |                                                                      | 6               |
| Introduction                      | Overview of Data Base Software<br>When to Use a Data Base Management | 6     7         |
|                                   | Program<br>Terms Defined                                             | 7               |
| Chapter 2                         |                                                                      | 9               |
| Planning                          | Identifying Data Sources                                             | 9               |
| Ş                                 | Validation Plan                                                      | 10              |
|                                   | Data Analysis Plan                                                   | 10              |
|                                   | Data Base Design Considerations                                      | 11<br>11        |
|                                   | Creating Data Bases                                                  | 13              |
|                                   | Referencing and Technical Reviews                                    | 10<br>14        |
|                                   | Defining Roles and Responsibilities                                  |                 |
| Chapter 3                         | -                                                                    | 15              |
| Data Validation,                  | Data Validation                                                      | 15              |
| Documentation,                    | Data Transfer                                                        | 16              |
| and Testing of                    | Documenting Interactive Work Sessions                                | 17<br>18        |
| Data Analysis                     | Documentation and Testing of Data<br>Analysis                        | 18              |
| Chapter 4                         |                                                                      | 21              |
| -                                 | Using Programmed Data Patry Sgroons                                  | $\frac{21}{21}$ |
| Programming                       | Using Programmed Data Entry Screens<br>Writing Programs              | 23              |
| With Data Base                    | Tips for Use With More Complex Programs                              | $\frac{10}{24}$ |
| Software                          | Testing                                                              | 25              |
| Chapter 5                         |                                                                      |                 |
| Referencing                       | EIC's Responsibilities                                               | $\tilde{26}$    |
| neiereneing                       | Referencer's Responsibilities                                        | 27              |
|                                   | Technical Reviewer's Responsibilities                                | 28              |
| Introduction to<br>the Appendixes |                                                                      | 32              |

Page 4

Contents

| Appendixes | L D. t. D. t. D Otro-otrono               | 33   |
|------------|-------------------------------------------|------|
| прренится  | Appendix I: Data Base Structure           | - 33 |
|            | Appendix II: Data Base Dictionary         | 34   |
|            | Appendix III: Analysis Plan Flow Chart    | 36   |
|            | Appendix IV: Alternate File of a dBASE    | 37   |
|            | Interactive Work Session                  |      |
|            | Appendix V: Process Flow Chart            | 40   |
|            | Appendix VI: Data Collection and          | 41   |
|            | Reporting System Flow Chart               |      |
|            | Appendix VII: Sample Program              | 42   |
|            | Appendix VIII: Major Contributors to This | 44   |
|            | Publication                               |      |
|            |                                           |      |

#### Bibliography

45

#### Abbreviations

| EIC   | evaluator-in-charge        |
|-------|----------------------------|
| GΛO   | General Accounting Office  |
| IMTEC | Information Management and |
|       | Technology Division        |
| TAG   | technical assistance group |
|       |                            |

Page 5

### Chapter 1 Introduction

|   | This document provides guidelines for the use of<br>microcomputer data base software, and for the<br>planning, documenting, testing, and referencing of<br>data base applications. The examples and illustra-<br>tions used throughout this document refer to<br>dBASE <sup>1</sup> because of its widespread use in GAO.<br>However, methods discussed usually have counter-<br>parts in other data base software. This chapter<br>presents<br>an overview of data base software,                     |
|---|----------------------------------------------------------------------------------------------------|
| • | when to use a data base management program, and definition of terms.                                                                                                    |
|   | Data base software allows staff to create, use,<br>modify, and access information from multiple data<br>bases. It enables staff to                                                                                                    |
| ٠ | collect data through automated data entry forms<br>and screen entries for accuracy;                                                                                                    |
|   | import existing agency files;                                                                                                    |
|   | store and analyze large amounts of data;                                                                                                    |
| • | produce custom reports quickly and easily;                                                                                                    |
| • | store commands in programs for repeated<br>execution;                                                                                                    |
| • | produce stand-alone systems for data collection and analysis; and                                                                                                    |
| • | speed execution and save disk space (as compared                                                                                                    |
|   | to spreadsheet processing).                                                                                                    |
|   | In using data base software, staff should take spe-<br>cial care to provide an audit trail. Data are not con-<br>tinuously visible to the user, and the software does<br>not automatically provide a record of data changes<br>and computations. dBASE has two modes of opera-<br>tioninteractive or programming—each requiring<br>different steps for creating an audit trail. The inter-<br>active mode allows a user to issue individual, ad<br>hoc commands intermittently to the software. In the |
|   | •                                                                                                    |

 $^{\rm I}{\rm dBASE}$  and dBASE III Plus are registered trademarks of Ashton-Tate.

Page 6

GAO/IMTEC-11.1.1

ł

|                                                     | Chapter 1<br>Introduction                                                                                                    |                                                                                                    |
|-----------------------------------------------------|----------------------------------------------------------------------------------------------------|----------------------------------------------------------------------------------------------------|
|                                                     |                                                                                                    |                                                                                                    |
| <u></u>                                             | programming mode, all com<br>file and executed at one tim<br>run.                                                                                                    |                                                                                                    |
| When to Use a<br>Data Base<br>Management<br>Program | Use data base software's ac<br>reporting capabilities when<br>exceeds what a spreadshee<br>The speed and ease with wi<br>depends on record length as<br>hardware.                                                                                                    | the data volume<br>t can efficiently handle.<br>hich data can be used                                                                                                    |
|                                                     | Data base software also all<br>input and retrieval. The sof<br>create data entry screens. F<br>hundred records need to be<br>the time to write programs<br>tion screens. These screens<br>text, and programs may cor<br>increase data accuracy. (Ch<br>information.) If data are co<br>people at various sites, thes<br>entry consistency. Once the<br>the software provides easy<br>reporting capabilities. | Tware can be used to<br>For instance, if several<br>entered, it pays to take<br>setting up data collec-<br>can include explanatory<br>main edit checks to<br>mapter 3 gives additional<br>llected by different<br>se screens increase data<br>e data base is complete, |
|                                                     | Data base software has mai<br>tures, providing selection a<br>ties. More complex analyses<br>well as a complete system f<br>and analysis.                                                                                                    | nd arithmetic capabili-<br>s can be programmed, as                                                                                                    |
| Terms Defined                                       | Definitions of terms used ir follows:                                                                                                    | ı this guide are as                                                                                                    |
|                                                     | <u>Compile</u> : The act of translat<br>program into an object mod<br>in machine language. Progr<br>base software must be run<br>use. A compiler converts su<br>machine executable code so<br>is no longer required.                                                                                                    | lule or program written<br>ams written with data<br>while the software is in<br>ich programs into                                                                                                    |
|                                                     | Page 7                                                                                                    | GAO/IMTEC-11.1.1                                                                                                    |

| Chapter 1<br>Introduction                                                                                                    |
|----------------------------------------------------------------------------------------------------|
|                                                                                                    |
|                                                                                                    |
| Data base index file: Contains pointers to physical<br>locations of data base records in a particular sorted<br>order. Used in conjunction with the data base, the<br>index "sorts" the data for the user without creating<br>an additional sorted data base, thus saving disk<br>space. |
| Data dictionary: Explains in detail the source,<br>format, and meaning of the contents of a data base.                                                                                                    |
| Disk directory: A catalog of all files contained on a disk. This includes the file name, size, and date of creation of the file.                                                                                                    |
| Field: A category of information, such as names, $\overline{\text{cities}}$ , birth dates, or salaries.                                                                                                    |
| Flow chart: A diagram showing a process through<br>predefined symbols interconnected to indicate<br>sequential individual steps. Explanatory text within<br>the symbols clarifies the steps.                                                                                             |
| Record: A collection of related field entries. For<br>example, the name, address, city, state, zip code,<br>and telephone number for an individual would form<br>a record.                                                                                                    |
|                                                                                                    |
|                                                                                                    |
|                                                                                                    |
|                                                                                                    |
|                                                                                                    |

GAO/IMTEC-11.1.1

### Chapter 2 Planning

|                             | <ul> <li>In planning assignments, audit quality and productivity can be improved through appropriate computer technology. Appendix IX to Chapter 10.1 of the Project Manual describes various software packages currently available to GAO staff. Another pertinent document is Information Management and Technology (IMTEC) Division's Technical Guideline titled, Preparing, Documenting, and Referencing Lotus Spreadsheets. dBASE may be one of several software packages used during an assignment. For example, one may choose dBASE to collect and store data, and SAS<sup>2</sup> (a statistical analysis package) for data analysis. This chapter provides guidance for planning the use of data base software, including</li> <li>identifying data sources,</li> <li>developing a validation plan,</li> <li>formulating a data analysis plan,</li> <li>data base design considerations,</li> <li>creating data bases,</li> <li>planning for referencing and technical reviews, and defining roles and responsibilities for designing and using data bases.</li> </ul> |
|-----------------------------|----------------------------------------------------------------------------------------------------|
| Identifying Data<br>Sources | Agencies often have established data bases that ful-<br>fill audit objectives. Use such data bases whenever<br>possible; verifying their validity is usually cheaper<br>than developing and maintaining an independent<br>data base. If necessary, a dBASE file can be built to<br>accommodate data from other microcomputer<br>software or mainframes.                                                                                                    |
|                             | When external data sources are not available and<br>the staff must collect data, time should be planned<br>to design the data base, data dictionary, and any<br>programmed collection screens. (See app. I for an<br>example of a data base structure and app. II for a<br>sample data dictionary.) Time must also be factored                                                                                                    |
|                             | <sup>2</sup> SAS and SAS-PC are registered trademarks of the SAS Institute<br>Inc.                                                                                                    |

Page 9

|                       | Chapter 2<br>Planning                                                                                                    |  |
|-----------------------|----------------------------------------------------------------------------------------------------|--|
|                       |                                                                                                    |  |
|                       | in for testing data validity and reliability <b>regard</b> -<br>less of its source.                                                                                                    |  |
| Validation Plan       | The analysis plan should provide for validation of data. (See chapter 3 for validation techniques for microcomputer data bases.) Regardless of the source of the data (agency or GAO), a reliability assessment should also be performed. (See the GAO audit guide, <u>Assessing the Reliability of Computer-Processed Data (GAO/OP-8.1.3.)</u> |  |
| Data Analysis<br>Plan | To guide and focus the assignment and strengthen conclusions, the Project Manual $(6.2)$ encourages the development of a detailed data analysis plan explaining how information will be gathered and used.                                                                                                    |  |
|                       | A process flow chart can supplement a written data<br>analysis plan. By showing what will be done at<br>various points in the process, a flow chart clarifies<br>the analysis plan for the benefit of other staff mem-<br>bers. See appendix III for a sample flow chart.                                                                       |  |
|                       | Both a written plan and a flow chart should explain<br>planned data bases, indexes, and their interaction.<br>They should also explain what data analysis steps<br>will be taken and when, as well as the desired<br>reports. This plan should also be included in the<br>workpapers.                                                           |  |
|                       | The following questions should be used to design the analysis plan:                                                                                                    |  |
|                       | <ul> <li>What analyses must be performed?</li> <li>Will the data base software perform the planned analysis effectively? Perhaps a statistical package such as SAS-PC or SPSS-PC+<sup>3</sup>would be more effective than dBASE in performing part or all of the</li> </ul>                                                                     |  |
|                       | <sup>3</sup> SPSS-PC+ is a trademark of SPSS Inc.                                                                                                    |  |

| ical sof<br>Design,<br>Group 4<br>• What n<br>prografies<br>additio<br>• What t<br>when?<br>• How w<br>Who w<br>• Who w<br>• When of<br>the dat<br>Specifies<br>• What I<br>imum v<br>data (e<br>essary<br>1 througet dat<br>inform<br>checke<br>• How w<br>calcula<br>move d<br>from m<br>• What v<br>addition<br>• What I<br>imum v<br>data (e<br>essary)<br>1 througet dat<br>inform<br>• What v<br>addition<br>• What I<br>imum v<br>data (e<br>essary)<br>1 througet dat<br>inform<br>• What v<br>calcula<br>move d<br>from m<br>• What v<br>addition<br>• What v<br>end field<br>• What v<br>mailing<br>be used |                                                                                                    |
|----------------------------------------------------------------------------------------------------|----------------------------------------------------------------------------------------------------|
| Data Dase Designthe dat<br>SpecifiConsiderationsWhat I<br>imum v<br>data (e<br>essary's<br>1 throu<br>get dat<br>inform<br>checkeHow w<br>calcula<br>move d<br>from mWhat v<br>mailing<br>be usedCreating DataWhen o<br>and fie                                                                                                    | is. To determine the most appropriate analyt-<br>itware, staff should consult with their unit's<br>, Methodology, and Technical Assistance<br>or Technical Assistance Group (TAG).<br>node of data base processing, interactive or<br>mming, best suits the need? (See below for<br>nal information on this decision.)<br>ype of data validation will be done and<br>ill data analysis steps be tested for accuracy?<br>ill do it? |
| or cutting Dutu and fie                                                                                                    | <b>kind of data will be used?</b> What are max-<br>values of numbers? How should character<br>.g., names) be stored, and what length is nec-<br>? Will the data fall within known ranges (e.g.,<br>ugh 5)? If using agency data bases, be sure to<br>a base structures, data dictionaries, and<br>ation on how the data were collected and                                                                                         |
| Bases related<br>For exa<br>Protect<br>be nam<br>OHIO.N<br>of the c                                                                                                    | creating a data base both the data base file<br>lds it contains must be named. Beginning<br>l files with the same prefix can be helpful.<br>ample, a data base containing Environmental<br>tion Agency data for the state of Ohio could<br>led EPA-OHIO.DBF and its index EPA-<br>NDX. Choose field names that are descriptive<br>data they represent: LASTNAME, ZIPCODE,<br>MT, etc.<br>GAO/IMTEC:11.1.1                          |

|                                     | Chapter 2<br>Planning                                                                                                    |                                                                                                    |
|-------------------------------------|----------------------------------------------------------------------------------------------------|----------------------------------------------------------------------------------------------------|
|                                     |                                                                                                    |                                                                                                    |
|                                     | Data base software provid<br>types. For example, dBAS<br>field types: character, num<br>logical. It is best to use cha<br>thing except dates and num<br>tions. Both memo and logic<br>have no advantages over of<br>memo fields are difficult t<br>search; logical fields have<br>special logic to analyze. | E gives a choice of five<br>neric, date, memo, and<br>aracter fields for every-<br>mbers involved in calcula-<br>cal fields are slow and<br>character fields. In fact,<br>o edit and impossible to |
|                                     | Make fields large enough t<br>wasting space. Make nume<br>for maximum values and f<br>Remember to include deci<br>signs in the field size.                                                                                                    | eric fields large enough<br>for totaling the field.                                                                                                    |
|                                     | These actions will also hel                                                                                                    | <b>p</b> :                                                                                                    |
|                                     | <ul> <li>Break up character fields<br/>units. For example, instead<br/>use LASTNAME and FIRS<br/>to search or sort either fie</li> <li>Let one field uniquely ider<br/>eliminate duplicates (e.g.,</li> <li>Reduce errors and save tin<br/>bers that can be calculated</li> </ul>                           | d of a field called NAME,<br>TNAME. This allows you<br>ld.<br>ntify each record to help<br>Social Security number).<br>ne by not entering num-                                                     |
| Interactive vs.<br>Programming Mode | Decide during planning ho<br>will be used. In a typical a<br>common to use both the in<br>ming mode. In the interact<br>individual commands from<br>prompt <sup>4</sup> or from a comman<br>programming mode, all con<br>file and performed in a con<br>the program is executed.                            | ssignment, it would be<br>teractive and program-<br>tive mode, the user issues<br>a the dBASE "dot"<br>and ("Assist") menu. In the<br>mmands are stored in a                                       |
|                                     | The interactive mode is ap                                                                                                    | ppropriate when                                                                                                    |
|                                     | <sup>4</sup> dBASE uses a period to prompt<br>mand line, hence the term "dot" ]                                                                                                    |                                                                                                    |
|                                     | Page 12                                                                                                    | GAO/IMTEC-11.1.                                                                                                    |

|                                         | Chapter 2<br>Planning                                                                                                    |                                                                                                    |
|-----------------------------------------|----------------------------------------------------------------------------------------------------|----------------------------------------------------------------------------------------------------|
|                                         | ad hoc queries are necess                                                                                                    | sary,                                                                                                    |
|                                         | deadlines preclude prepa<br>screens,                                                                                                    | ring data collection                                                                                                    |
|                                         | <ul> <li>data volume is small, or</li> <li>users have a thorough ur<br/>base software.</li> </ul>                                                                                                    | nderstanding of the data                                                                                                    |
|                                         | The programming mode i                                                                                                    | is appropriate when                                                                                                    |
|                                         |                                                                                                    | tion and analysis system is<br>e compiled, thereby elimi-<br>s of the data base                                                                    |
|                                         | <ul> <li>users have limited techni<br/>base software, and techni<br/>data collection or analysi</li> </ul>                                                                                                    |                                                                                                    |
|                                         | <ul> <li>data will be inputed at m<br/>staff, thereby raising cor<br/>consistency;</li> </ul>                                                                                                    | ultiple sites or by several<br>acerns about data                                                                                                   |
|                                         | <ul><li>programmed data entry</li><li>the data collection and a</li></ul>                                                                                                    |                                                                                                    |
|                                         | cannot be performed inte<br>program would be used t                                                                                                    | l for complex analysis that<br>eractively. For example, a<br>to combine data stored by<br>designed to hold quarterly<br>that a program is itself a |
|                                         | record of how the data w<br>fying docum <del>e</del> ntation.                                                                                                    | vas analyzed, thus simpli-                                                                                                    |
| Referencing and<br>Technical<br>Reviews | how referencing and tech<br>(See Chapter 5 for additi<br>encing.) The referencer r<br>of an independent, qualit<br>certify the methodology<br>based applications. Rega<br>nical review will be done<br>of computer applications<br>basis throughout the ass | e for the referencer, reviews<br>s should be done on a timely                                                                                      |
|                                         | Page 13                                                                                                    | GAO/IMTEC-11.1.1                                                                                                    |

|                                           | Chapter 2<br>Planning                                                                                                    |  |
|-------------------------------------------|----------------------------------------------------------------------------------------------------|--|
|                                           | <br>depend on the data analysis. Thus, any problems<br>can be identified in time to make adjustments.                                                                                                    |  |
| Defining Roles<br>and<br>Responsibilities | Expectations concerning roles and responsibilities<br>of the evaluators, technical assistance staff, and<br>support staff should be clear. Clearly defined roles<br>and responsibilities help ensure consistency in data<br>entry and analysis, and in keeping track of data<br>base changes. These roles and responsibilities<br>should be fully described in the audit program. In<br>addition, review and approval responsibilities<br>should be built into the expectation statements.<br>The following responsibilities should be clearly<br>delineated to designated staff: |  |
|                                           | developing the data base design and defining the<br>field contents to maintain consistency,<br>making and documenting changes to the original<br>data and storing the original data base,<br>securing and maintaining the integrity of the data<br>base and programs,<br>backing up the data at predefined intervals,<br>defining analysis and reporting requirements, and<br>reviewing and approving responsibilities.                                                                                                    |  |

# Chapter 3 Data Validation, Documentation, and Testing of Data Analysis

|                 | GAO products rely on quality evidence and sound<br>analysis to support the findings, conclusions, and<br>recommendations. Therefore, data validation, docu-<br>mentation, and testing of data analysis are<br>extremely important in ensuring quality products.                                                                                                    |
|-----------------|----------------------------------------------------------------------------------------------------|
|                 | This chapter discusses                                                                                                    |
|                 | <ul> <li>validating original data,</li> <li>validating data transferred between computers and software packages,</li> <li>documenting interactive work sessions, and</li> <li>documenting and testing data analysis procedures.</li> </ul>                                                                                                    |
|                 | Procedures discussed in this chapter apply to both dBASE interactive and programming modes.                                                                                                    |
| Data Validation | Government Auditing Standards requires checking<br>the validity of original data. In addition, it is good<br>practice to establish checks to ensure the integrity<br>of data when it is transferred between computers or<br>different software packages. These checks gener-<br>ally include reasonableness checks, record counts,<br>data totals, hash totals, and data verification. |
|                 | • A <b>reasonableness check</b> is a common sense look at the data. For instance:                                                                                                    |
|                 | <ul> <li>Are amounts too small (cost per mile to operate a<br/>1-ton truck = \$.004)?</li> </ul>                                                                                                    |
|                 | <ul> <li>Are amounts too large (accrued annual leave balance for a non-SES employee = 3,000 hours; a student loan for \$1,500,000)?</li> <li>Are the data fields complete (data field for</li> </ul>                                                                                                    |
|                 | patient name is blank; Social Security data field<br>has only eight numbers)?<br>• Does the data seem logical (a child is older than                                                                                                    |
|                 | her mother)?                                                                                                    |
|                 | • <b>Record counts</b> should match the original number of computerized records.                                                                                                    |
|                 |                                                                                                    |

Page 15

|               | Chapter 3<br>Data Validation,<br>Documentation, and Testing<br>of Data Analysis                                                                                                    |
|---------------|----------------------------------------------------------------------------------------------------|
|               | <ul> <li>Data totals are the sum of numeric data, such as dollars or quantities. These should be the same in the original and newly transferred or created data bases.</li> <li>Hash totals are the sum of numbers not normally added, such as Social Security numbers or grade levels. As with data totals, they should be the same for both files.</li> <li>Data verification compares the contents of the data base with its source.</li> </ul>                                                                                                    |
| Data Transfer | <ul> <li>Data bases are often transferred from</li> <li>one software package to another,</li> <li>one microcomputer to another, or</li> <li>a mainframe computer to a microcomputer.</li> <li>In this process it is important that procedures be developed to ensure that data transfer will be successful.</li> <li>In whatever way data are transferred, data accuracy should be verified before any data analysis is performed. The extent of review depends on how critical the data are and the risk data transfer entails. Test the data received using the validation techniques given in the previous section.</li> <li>Minimum documentation of data transfers should include</li> <li>printed copies of the disk directories of both the original and the transferred files;</li> <li>an explanation of how the transfer was done, including names of software used; and</li> <li>a description of tests used to verify data accuracy and completeness.</li> </ul> |

|                                             | Chapter 3<br>Data Validation,<br>Documentation, and Testin<br>of Data Analysis                                               | ng                                                                                                    |
|---------------------------------------------|----------------------------------------------------------------------------------------------------|----------------------------------------------------------------------------------------------------|
| Documenting<br>Interactive Work<br>Sessions | agency data bases, to j<br>to run simple analyses<br>one must know dBASE<br>When using the intera-<br>from the dot prompt, r | is often used to analyze<br>perform ad hoc queries, and<br>s. To use the interactive mode,<br>E and keep a clear audit trail.<br>ctive mode, enter commands<br>not through dBASE command<br>cedures accomplished through |
|                                             |                                                                                                    | adequately documented.                                                                                                    |
| Using Alternate<br>Files                    | interactive sessions. T<br>most commands and re<br>be edited and printed,                                                    | es create an audit trail of<br>hey are text files that record<br>esponses. This file can later<br>or kept in an electronic file.<br>mple of an alternate file.                                                           |
|                                             | Here are tips on how t files.                                                                                                | o set up and use alternate                                                                                                    |
|                                             | • Type these commands                                                                                                    | at the dot prompt:                                                                                                    |
|                                             | SET ALTERNATE TO                                                                                                    | logfile                                                                                                    |
|                                             | SET ALTERNATE ON                                                                                                    | I                                                                                                    |
|                                             | capture most command<br>files can be named by                                                                                | e called "logfile," that will<br>ds and their results. These<br>date (e.g., "LOG1022A" for<br>uring the first work session on                                                                                            |
|                                             |                                                                                                    | rent date and time to record<br>e alternate file. The dBASE                                                                                                    |
|                                             | ? DATE( )                                                                                                    |                                                                                                    |
|                                             | ? TIME( )                                                                                                    |                                                                                                    |
|                                             | mands like CREATE, A                                                                                                    | not capture results of com-<br>APPEND, and EDIT. This can<br>v doing appropriate checks,                                                                                                    |
|                                             | Page 17                                                                                                    | GAO/IMTEC-11.1.1                                                                                                    |

|                                                  | Chapter 3<br>Data Validation,<br>Documentation, and Testin<br>of Data Analysis                                                                                                    | ng                                                                                                    |
|--------------------------------------------------|----------------------------------------------------------------------------------------------------|----------------------------------------------------------------------------------------------------|
|                                                  | and after each procedu                                                                                                    | data base structure before<br>are. When necessary, com-<br>the alternate file after the                                                                                                    |
|                                                  | • When opening a data b<br>STATUS" and "DISPL<br>information about the                                                                                                    | AY STRUCTURE" to show                                                                                                    |
|                                                  | report format file. To e                                                                                                    | t capture reports created by a<br>document these, print the<br>or annotate the report.                                                                                                    |
|                                                  | <b>OFF</b> " before using the<br>the results of each sest<br>edit of the file using a<br>useful. Delete mistype<br>Keep commands and r<br>data or data bases, or<br>editing, the alternate f | file, type <b>"SET ALTERNATE</b><br><b>"QUIT"</b> command. Because<br>sion can be quite lengthy, an<br>word processor may be<br>d or erroneous commands.<br>esults that create or change<br>are part of the analysis. After<br>ïles can be printed or stored<br>ded in the workpapers. |
|                                                  | processor, they are no<br>do, however, illustrate                                                                                                    | In be edited with a word<br>t a perfect audit trail; they<br>the steps taken. If an inde-<br>repeat the steps and achieve<br>audit trail is sufficient.                                                                                                    |
| Documentation<br>and Testing of<br>Data Analysis |                                                                                                    | tion, include logs of interac-<br>ernate files), any programs,                                                                                                    |
|                                                  | analysis to ensure that                                                                                                    | s after each step of the<br>t no data have been lost or<br>is went as planned. Such con-                                                                                                    |
|                                                  |                                                                                                    | d previous record counts;<br>s before and after each step;<br>or blank records; and                                                                                                    |
|                                                  | Page 18                                                                                                    | GAO/IMTEC-11.1.1                                                                                                    |

| Chapter 3<br>Data Validation,<br>Documentation, and Testing<br>of Data Analysis                                                                                                    |
|----------------------------------------------------------------------------------------------------|
| <ul> <li>hand-calculating computations for a small, diverse group of records, and comparing the results with computer-generated totals.</li> <li>Workpapers should provide a clear trail of all work done and include</li> <li>an analysis plan;</li> <li>all interactive session logs, with results (such as reports, data listings, etc.) in chronological sequence (app. IV is an example);</li> <li>a written description or flow chart of the process, cross-referenced to programs and session logs (see app. V);</li> <li>hierarchy flow charts of any programmed systems (see app. VI);</li> <li>all programs (see app. VII) and their results;</li> <li>printed copies of data entry screens;</li> <li>a summary of any problems found in the data and their disposition;</li> </ul>                                                  |
| <ul><li>a summary of work performed; and</li><li>evidence of timely supervisory review.</li></ul>                                                                                                    |
| <ul> <li>Here are additional practices to keep in mind:</li> <li>Provisions of the Computer Security Act of 1987 should be followed as they apply to the processing and storing of sensitive and proprietary data. See Project Manual (Chapter 11.1-9).</li> <li>The supervisor must review all data collection procedures and workpapers, and ensure that the data were verified against the source.</li> <li>Staff should back up data, programs, and other related files (e.g., indexes, report files) periodically.</li> <li>Use the dBASE command "QUIT" to exit the program. Do not remove the data diskette before exiting the system because you risk losing the data.</li> <li>Close data bases as soon as use of them is finished, ("CLOSE DATABASES"). dBASE files are vulnerable to damage while the data base is open.</li> </ul> |
|                                                                                                    |

Chapter 3 Data Validation, Documentation, and Testing of Data Analysis

• dBASE calculations treat blank numeric fields as zeroes. Plan for a way to indicate missing data to distinguish it from fields left blank in error, (e.g., entering "999999" for missing data).

GAO/IMTEC-11.1.1

Data base programs allow the user to do complex or repetitive tasks quickly and accurately. These programs can do one basic task or automate an entire job. This chapter offers guidance for using programmed data entry screens, writing programs, using data base software with complex programs, and testing programs. Data base software's programming capabilities Using allow the user to design screens for data entry and Programmed Data editing. Such screens simplify and clarify data **Entry Screens** entry, while providing the capability to limit input errors. They provide the user with more control than interactive data entry allows. For example, when adding or editing records in the interactive mode, dBASE will prompt for input using field names. Being limited to 8 to 10 characters can make these field names unrecognizable. Here is an example of a dBASE interactive input screen. FACILITY ] SAMPLENUM 1 REGSTRNUM ] SSN FMP 1 PATCATGRY 1 TYPETRTMNT 1 CHARGES ] TRTMNTDATE ]

INJCAUSE

DISCHARGE

The user enters data to the right of the field name (illustrated here with brackets).

]

Page 21

#### Chapter 4 Programming With Data Base Software

In contrast, programmed entry screens can be easier to understand, and allow data checking to increase consistency and accuracy. Here is a sample data collection screen.

```
MEDICAL COST RECOVERY -- JOB CODE 123456
         INPUT SCREEN FOR MEDICAL FACILITY PORTION
Facility: WHMC
                  Sample Number:
                                   3
                                       Type of treatment: 2
                  12345678
                                                 11122333344
                                SSN/FMP:
Register number:
                                                    80000
                  4
                                Charges:
Patient category:
                                Discharge date: 08/20/89
                  08/16/89
Admission date:
           _____
```

Possible data checks that can be programmed are shown in the following examples:

- Limit the values of numbers. For example, the "Patient category" above may be limited to values greater than 0 and less than 6. This can be done with either the dBASE "range" command or the Clipper<sup>5</sup> "valid" command.
- Limit the responses of character fields, such as "T" and "F" for a true/false question.
- Compare the answers of related questions. For example, a child's age cannot be greater than the mother's.

When practical, use memory variables for data entry, run error/logic checks on them, and then

<sup>5</sup>Clipper is a trademark of Nantucket Corporation. It can be used to compile dBASE III Plus programs, but also has its own programming commands.

Page 22

|                            | Chapter 4<br>Programming With Data<br>Base Software                                                                                                    |
|----------------------------|----------------------------------------------------------------------------------------------------|
|                            | replace the appropriate field with the memory vari-<br>able contents.                                                                                                    |
| Writing Programs           | Liberal use of blank lines and indentations will also<br>make programs easier to read. Before writing a pro-<br>gram, answer these questions.                                                                                                    |
|                            | <ul> <li>What is its purpose? Divide a large program into its logical units and state the purpose of each.</li> <li>What data will be used?</li> <li>What analysis will be done?</li> <li>What reports will be produced?</li> </ul>                                                                                                    |
| Internal<br>Documentation  | Comments within the program tell the user what<br>the program does and how it works. Comments<br>should be added as the program is written. They<br>should include                                                                                                    |
|                            | <ul> <li>a header stating the program name, programmer,<br/>when written, purpose, and when last modified (see<br/>app. VII); and</li> <li>explanations of tasks.</li> </ul>                                                                                                    |
| Workpaper<br>Documentation | The documentation should allow a reviewer or ref-<br>erencer to independently replicate the work done<br>(see the <u>General Policy Manual</u> , 11.0-1). For pro-<br>grams, this should include                                                                                                    |
|                            | <ul> <li>a list of related files and a brief description of each;</li> <li>a list of data base structures and a brief description of each field's purpose;</li> <li>the printed programs;</li> <li>a list of memory variables with the purpose of each, as well as the possible values they could take;</li> <li>a description of any report forms used. (In dBASE, use MODIFY REPORT to display the format, then use SHIFT-PRTSC to print the column contents. An</li> </ul> |

|                                   | Chapter 4<br>Programming With Data<br>Base Software                                                                                                    |
|-----------------------------------|----------------------------------------------------------------------------------------------------|
|                                   | <ul> <li>alternative is to mark a printed report with fields<br/>and calculations.);</li> <li>a list cross-referencing related files and memory<br/>variables; and</li> <li>a system flow chart showing how programs and<br/>data bases interact (app. VI is an example).</li> </ul>                                                                                                    |
| Tips for Use With<br>More Complex | The following tips apply to larger and more complex programs.                                                                                                    |
| Programs                          | <ul> <li>Consider compiling the system. It leads to faster program execution, ensures consistent analysis and results, allows more error checks, and does not require a copy of dBASE for subsequent execution.</li> <li>Provide a menu option for reindexing files. Index files can become damaged or outdated.</li> <li>Provide a way to recover from printer problems, such as paper jams and running out of paper.</li> </ul> |
| Using Compilers<br>With dBASE     | dBASE is an "interpreter," meaning every time a<br>command is given, it is changed into machine code.<br>This occurs whenever a program is run. Compilers<br>(such as Clipper) are more efficient. They convert<br>programs to machine code that never needs to be<br>interpreted again.                                                                                                    |
|                                   | Compilers have several advantages. They identify<br>programming errors and create faster, "executable"<br>programs that can be run from DOS (Disk Operating<br>System), eliminating the need for a copy of dBASE.<br>Users cannot modify program code and need not<br>know dBASE.                                                                                                    |
|                                   | Be aware that compilers may not be 100 percent<br>compatible with the data base software. Interactive<br>commands like APPEND, EDIT, etc., cannot be used<br>in a compiled program (though forms of these com-<br>mands, such as "APPEND BLANK," may be used).                                                                                                    |

Chapter 4 Programming With Data Base Software

 Testing
 Test programs to ensure desired results and to handle unusual or erroneous data. Run a sample of data and compare it with predetermined results. Test to see how error conditions are handled. Then document the testing with

 Isitings of test data,
 Isitings of test data,

 description and extent of tests, and
 actual results and comparisons with predetermined results.

GAO/IMTEC-11.1.1

# Referencing

The <u>Communications Manual</u> (12.13-1) requires that each GAO product be referenced to ensure accuracy and adequate support. The evaluator-incharge (EIC) and referencer are responsible for the quality of the report; the technical reviewer's role, if needed, is more limited. This chapter sets out the responsibilities of

- the EIC,
- the referencer, and
- the technical reviewer.

| EIC's<br>Responsibilities | The EIC is responsible for ensuring the product is<br>ready to be referenced. Beforehand, the EIC or a<br>designee must review all workpapers, ensuring that<br>they meet GAO standards. This includes using<br>appropriate summary schedules and cross-indexing<br>related workpapers to form an audit trail.                                                                                                    |
|---------------------------|----------------------------------------------------------------------------------------------------|
|                           | The EIC should document the steps taken to ensure<br>source data validity. Was a reliability assessment<br>performed? If so, does the product explain the steps<br>GAO took to perform this assessment? If a relia-<br>bility assessment was not done, does the product<br>say so and give appropriate cautions concerning the<br>results?                                                                                                    |
|                           | It is the EIC's responsibility to ensure the product<br>identifies any serious data limitations. The<br>workpapers should show what is included in the<br>data, the period covered, the source, and any infor-<br>mation that is excluded and why.                                                                                                    |
|                           | The EIC should ensure that the workpapers have<br>enough instructions so the referencer or a technical<br>reviewer (see below) can duplicate the work done.<br>In addition, the EIC should ensure that hard copies<br>of key computer-assisted schedules that support the<br>facts and figures in the draft product have been<br>printed, reviewed, and approved. (See Communica-<br>tions Manual (12.13-3.) The EIC should also ensure<br>that an independent, qualified person has examined |

Page 26

|                  | Chapter 5<br>Referencing                                                                                                    |                                                                                    |
|------------------|----------------------------------------------------------------------------------------------------|------------------------------------------------------------------------------------|
|                  |                                                                                                    |                                                                                    |
|                  |                                                                                                    |                                                                                    |
|                  |                                                                                                    | v. As such, the review                                                             |
| Referencer's     | The referencer is response                                                                                                    | sible for ensuring that                                                            |
| Responsibilities | <ul> <li>required supervisory and<br/>performed and proper qu<br/>were followed;</li> <li>the product presents data<br/>information, findings, an<br/>ported by sufficient evid</li> </ul> | ality control procedures<br>a accurately and fairly; and<br>d conclusions are sup- |
|                  | GAO policy provides that<br>encounters highly technic<br>plex data base applicatio<br>be requested, if necessary                                                                           | ons or be a technical expert.                                                      |
|                  | In checking for required procedures, the reference                                                                                                    | reviews and quality control<br>er should ask:                                      |
|                  | <ul> <li>each workpaper indexed</li> <li>Is there documentation the nical reviewer has verified approved the data analyse munications Manual, 12.1</li> </ul>                              | hat an independent tech-<br>ed the computations and<br>sis methodology? (See Com-  |
|                  | validity of the data used assessed?                                                                                                    | and how this was                                                                   |
|                  | <ul> <li>Is there documentation the was performed? If not, is</li> <li>Is there evidence of data verification?</li> </ul>                                                                  | this reported?                                                                     |
|                  | Page 27                                                                                                    | GAO/IMTEC-11.1.1                                                                   |

|                                             | Chapter 5<br>Referencing                                                                                                    |                                                                                                    |
|---------------------------------------------|----------------------------------------------------------------------------------------------------|----------------------------------------------------------------------------------------------------|
|                                             |                                                                                                    |                                                                                                    |
|                                             | <ul> <li>Do the workpapers docume<br/>data as a result of data entry<br/>verification?</li> <li>If data have been transmitte<br/>describe the steps performed</li> </ul>                                                                                                    | ry or transfer<br>ed, do the workpapers                                                                                                    |
|                                             | The referencer must also versite statements of fact agree will Generally, it should not be at the top schedules of the work selected critical items should detailed supporting workpad done to ensure that supervisitive and that cross-indexing items should be marked on the referenced draft to indivisited. The referencer should workpaper to indicate that marks. The referencer is not puter programs or verify the have been keyed correctly, ties of the technical review respectively). | th the support provided.<br>necessary to go beyond<br>orkpapers, although<br>ld be checked back to the<br>apers. This should be<br>isory reviews are effec-<br>g is accurate. Tested<br>the workpaper and on<br>cate they have been ver-<br>l sign and date the<br>he or she entered these<br>ot expected to check com-<br>nat computerized data<br>(these are responsibili- |
|                                             | When graphs are used, the<br>the axes and legends to be s<br>represent the data from the<br>the graphs are not misleadi                                                                                                    | sure they reasonably<br>e workpapers and that                                                                                                    |
|                                             | The referencer must detern<br>supporting sources and the<br>facts and evidence provide                                                                                                    | logical soundness of the                                                                                                    |
| Technical<br>Reviewer's<br>Responsibilities | As discussed above, the ref<br>technical assistance. The technical assistance. The technical assistant to th<br>not have been involved in of<br>the data base application. The<br>examine the workpapers to<br>and correct use of automatection of<br>product.) The technical rev                                                                                                    | echnical reviewer, if<br>the referencer, and must<br>developing or operating<br>The reviewer should<br>the neure proper methods<br>ed techniques. (The ref-<br>proper use of data in the                                                                                                    |
|                                             | Page 28                                                                                                    | GAO/IMTEC-11.1.1                                                                                                    |

Chapter 5 Referencing verifying the accuracy of figures or statements of fact based on computer-generated data. The reviewer does not have to repeat the analysis but must evaluate the soundness of the methodology, including checking dBASE program files or commands. The reviewer should generally check each analysis that produced figures used in the product, or do sufficient tests to assure the accuracy of the data. A well-documented analysis will make this easier and quicker. The reviewer must understand the purpose of each step in the analysis, i.e., what the staff was trying to do. Then the reviewer must check the data base software commands used to determine whether they would achieve the intended result. In the example that follows, the reviewer would note that the program does not count budget items equal to \$50, \$100, or \$250. × PROG1.PRG Counts the budget items by dollar categories × Written in dBASE III PLUS v. 1.1 \* \* Written by John Smith

> The technical reviewer should mark each figure verified. When finished, the reviewer should write a brief statement for the referencing notes describing the technical review and summarizing conclusions on the use of the computer-generated data. Any cautions or problems should be clearly explained. The reviewer should sign and date the document. If

Page 29

Chapter 5 Referencing as a result of the technical review a problem was identified but not corrected, the referencer must determine the impact of the problem on the accuracy of computations or the soundness of the data analysis methodology.

Page 30

GAO/IMTEC-11.1.1

## Introduction to the Appendixes

Appendixes I through VII, taken from a review of the Department of Defense's Medical Cost Recovery, are intended to illustrate the tasks and documentation necessary to use a data base application. Since every assignment has unique data processing needs, these examples should not be considered inclusive.

The assignment evaluated whether Defense had recouped expenses at military medical facilities for civilian care. The GAO staff transferred an agency data base into dBASE, worked with data interactively, and programmed a data collection and reporting system. The application has been simplified for illustration.

Page 32

#### Appendix I Data Base Structure

Data Base Structure The following example of a dBASE data base structure was designed for patient data at various medical facilities. It shows field names, the data type for each field (character, numeric, date, logical, or memo), field lengths, and decimals. dBASE produces this report with the command LIST STRUCTURE.

Structure for data base: C:recovery.dbf Number of data records: 1401 Date of last update : 12/08/89 Field Field Name Type Width Dec 1 FACILITY Character 4 2 SAMPLENUM Numeric 3 3 REGSTRNUM Numeric 7 Character 4 SSN FMP 11 5 PATCATGRY Numeric 1 6 TYPETRTMNT Numeric 1 2 12 7 CHARGES Numeric TRTMNTDATE Date 8 8 \_\_\_\_8 9 DISCHARGE Date \* \* 56 \*\* Total

# Appendix II Data Base Dictionary

|                                                  | A data base dictionary ex<br>and meaning of the data. I<br>values and may provide s<br>is to explain the data base<br>interpretation.                                                                                                    | It describes acceptable<br>ample entries. Its purpose                                              |
|--------------------------------------------------|----------------------------------------------------------------------------------------------------|----------------------------------------------------------------------------------------------------|
| Data Dictionary<br>for the Recovery<br>Data Base | Source of data: the "Recon<br>in the inpatient medical fi<br>1. <b>Facility</b> (field name: FA<br>long) abbreviation of med<br>vice e.g., WHMC — Wilfor<br>BAMC — Brooks Army M<br>2. <b>Sample Number</b> (field                                                               | ACILITY; character, 4<br>ical facility providing ser-<br>rd Hall Medical Center;<br>ledical Center |
|                                                  | numeric, 3 long) sample n                                                                                                    |                                                                                                    |
|                                                  | 3. <b>Register Number</b> (field<br>numeric, 7 long) number a<br>facility at time of admission<br>for each case                                                                                                    | d name: REGSTRNUM;<br>assigned by medical<br>on (inpatient only); unique                           |
|                                                  | 4. <u>SSN/FMP</u> (field name:<br>long) Social Security Num<br>Family Member Prefix (FI<br>Social Security Number is<br>retired person; the FMP id<br>member of that person's f<br>medical care                                                                                  | ber (positions 1-9) and<br>MP) (positions 10-11); the<br>that of the enlisted/                     |
|                                                  | <ul> <li>5. Patient Category (field<br/>numeric, 1 long) patient ca<br/>patient's military status</li> <li>1 - active duty (AD)</li> <li>2 - dependent AD</li> <li>3 - dependent of decease</li> <li>4 - retiree</li> <li>5 - dependent retiree</li> <li>6 - civilian</li> </ul> | ategory represents the                                                                             |
|                                                  | Page 34                                                                                                    | GAO/IMTEC-11.1.1                                                                                   |

Appendix II Data Base Dictionary

7 - other

9 - missing record

#### 6. Type of Treatment (field name: TYPETRTMNT;

numeric, 1 long) type of treatment refers to whether the patient received treatment as an inpatient, in the emergency room, or a clinic

- 1 inpatient
- 2 emergency room clinic
- 3 physical therapy clinic
- 4 orthopedic clinic
- 5 neurosurgery

7. Charges (field name: CHARGES; numeric, 12 long, 2 decimals) amount charged by the medical facility for the patient visit

8. Admission Date (field name: TRTMNTDATE; date —mm/dd/yy) date patient was admitted (inpatient) or received treatment (outpatient)

9. <u>Discharge Date</u> (field name: DISCHARGE; date —mm/dd/yy) date patient was discharged from medical facility (inpatient)

Page 35

### Appendix III Analysis Plan Flow Chart

An analysis plan flow chart shows planned data collection and analysis steps. It begins with obtaining the source data and ends with the desired reports.

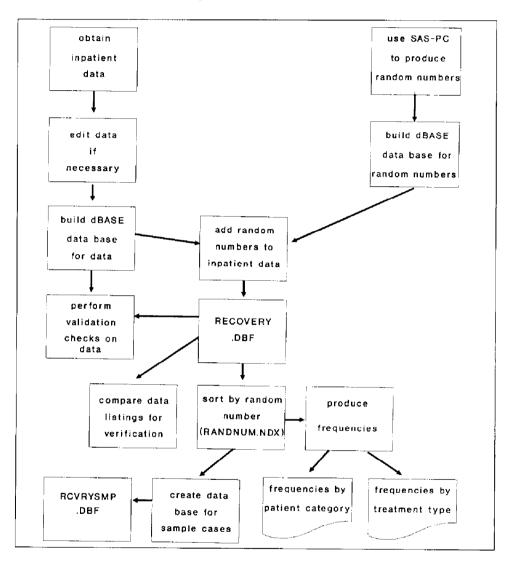

Page 36

Appendix IV Alternate File of a dBASE Interactive Work Session

> An alternate file records dBASE commands and their results and saves them to a disk file. To clarify the work done, add narrative comments with word processing software. The command SET ALTER-NATE TO creates the disk file; SET ALTERNATE ON/OFF begins or ends the recording. The following is an example of an alternate file.

```
Note: This is the alternate file of a dBASE work session on
12/08/89. All notes added later will be in bold print.
Programmer: J. Smith
Note: The purpose of this work session was to
   -- copy random numbers created by a SAS-PC program to dBASE
       data base; and
   -- attach the random numbers to the RECOVERY data base.
Note: First, create an empty data base for the random numbers.
    ? DATE()
  12/08/89
   . ? TIME()
  15:48:30
  . CREATE RANDOM
   . LIST STRUCTURE
  Structure for database : B:random.dbf
  Number of data records :
                                  0
  Date of last update : 12/08/89
Field Field name Type Width
1 RANDNUMBER Numeric 10
                                            Dec
                                  10
                                              8
   ** Total **
                                      11
Note: Then, copy the random numbers created by SAS-PC (contained
in RANDOM.TXT) to RANDOM data base.
   . APPEND FROM RANDOM.TXT SDF
      1401 records added
   . CLOSE DATABASES
```

Page 37

```
Note: Modify the RECOVERY data base to accommodate the random
numbers.
   . USE RECOVERY
   . LIST STRUCTURE
  Structure for database: C:recovery.dbf
  Number of data records:
                              1401
  Date of last update : 12/08/89
  Field Field Name Type
                                Width
                                          Dec
                      Character
      1 FACILITY
                                     4
      2 SAMPLENUM
3 REGSTRNUM
                      Numeric
                                     3
                      Numeric
                                     7
       4 SSN FMP
                      Character
                                    11
       5
         PATCATGRY
                      Numeric
                                    1
       6
         TYPETRTMNT
                      Numeric
                                     1
                                            2
       7
         CHARGES
                      Numeric
                                    12
         TRTMNTDATE
                      Date
                                     8
       8
         DISCHARGE
                                    ___8
       9
                      Date
                                    56
   ** Total **
   . MODIFY STRUCTURE
   . LIST STRUCTURE
   Structure for database : recovery.dbf
   Number of data records : 1401
   Date of last update : 12/08/89
   Field Field name Type
                                 Width
                                          Dec
                      Character
       1 FACILITY
                                     4
       2
         SAMPLENUM
                      Numeric
                                     3
                      Numeric
                                     7
       3 REGSTRNUM
       4 SSN FMP
                      Character
                                    11
       5 PATCATGRY
                      Numeric
                                     1
          TYPETRTMNT
                      Numeric
                                     1
       6
                      Numeric
                                    12
                                            2
          CHARGES
       7
       8
          TRTMNTDATE
                      Date
                                     8
       9
          DISCHARGE
                      Date
                                     8
                                            8
      10
         RANDNUMBER Numeric
                                    10
   ** Total **
                                    66
   . CLOSE DATABASES
```

Page 38

| random                                                                                                    | A program was written (see WP F-A6) to replace the empty<br>number fields in the RECOVERY data base with the actual<br>numbers in the RANDOM data base.                    |
|----------------------------------------------------------------------------------------------------|----------------------------------------------------------------------------------------------------|
| . M                                                                                                    | ODIFY COMMAND SKIPIT                                                                                                    |
| . D                                                                                                    | O SKIPIT                                                                                                    |
| 140                                                                                                    | l records replaced                                                                                                    |
| Note:<br>base w<br>number                                                                                                    | A listing of all the random numbers from the RECOVERY data<br>as prepared to compare with the SAS-PC listing of random<br>s to ensure that the replacement process worked. |
| . L                                                                                                    | IST ALL RANDNUMBER                                                                                                    |
| <pre>numbers to ensure that the replacement process worked LIST ALL RANDNUMBER Record# RANDNUMBER 1 0.76882922 2 0.64278364 3 0.35448651 4 0.68023158 5 0.86214386 6 0.71195812 7 0.16187964 8 0.69224314 9 0.34548115 10 0.44520226 **** INTERRUPTED *** CLOSE DATABASES SET ALTERNATE OFF</pre> |                                                                                                    |

Page 39

### Appendix V Process Flow Chart

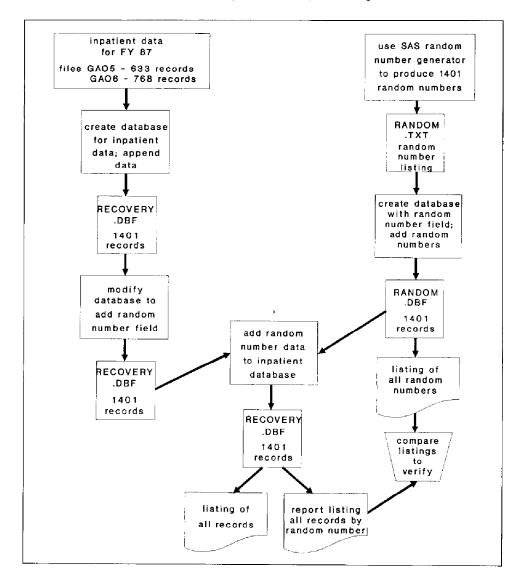

A process flow chart shows actual steps in data collection, verification, and analysis.

Page 40

## Appendix VI Data Collection and Reporting System Flow Chart

A system flow chart illustrates how programs and data bases interact.

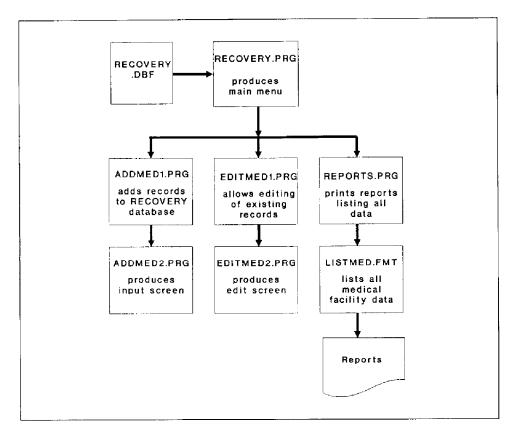

Page 41

#### Appendix VII Sample Program

Here is an example of a dBASE program that stores commands to a disk file where they can be executed at any time. Asterisks denote comments that are not commands; hence, they cannot be executed.

```
**********
* PROGRAM NAME: ADDMED1.PRG
* PROGRAMMER : J. SMITH
* DATE WRITTEN: 12/8/89; LAST MODIFICATION: 12/20/89 *
* PURPOSE: This program creates a screen to enter
                                                    *
  data into the RECOVERY database
****
                                     ******
SET SAFETY OFF
SET TALK OFF
DO WHILE .T.
  STORE SPACE (3) TO MSAMPLE
 CLEAR
*
 SET UP SCREEN TO ACCEPT SAMPLE NUMBER

    0
    2,14
    SAI
    **
    MEDICAL COST RECOVERY

    0
    2,14
    SAI
    **
    TOD CODE 122456

                                                           * 11
  @ 3,14 SAY "*
                            JOB CODE 123456
                                                           * 1
 0 4,14 SAY "* INPUT SCREEN FOR MEDICAL FACILITY PORTION
                                                          * "
  *******
  @ 8,10 SAY "If you wish to enter information on a new sample"
 @ 8,59 SAY "number,"
  @ 10,10 SAY "enter the new sample number below. If you have"
  @ 10,59 SAY "finished"
 @ 12,10 SAY "all entries for the current session, press the"
  @ 12,57 SAY "Enter key'
  @ 14,10 SAY "and you will return to the main menu."
 @ 17,25 SAY "Sample Number:"
@ 17,41 GET MSAMPLE
 READ
*
 IF A SAMPLE NUMBER WAS NOT ENTERED, RETURN TO THE MAIN MENU
 IF LEN(TRIM(MSAMPLE))=0
   RETURN
 ENDIF
 APPEND A BLANK RECORD TO THE RECOVERY DATABASE FOR ADDITION
*
  OF DATA ON NEXT SAMPLE CASE
```

Page 42

Appendix VII Sample Program

```
*
USE RECOVERY INDEX SAMPLE
APPEND BLANK
REPLACE SAMPLENUM WITH VAL(MSAMPLE)
CLEAR
*
* MOVE ON TO THE NEXT INPUT SCREEN WHERE MORE DATA WILL BE ADDED
*
DO ADDMED2
REINDEX
ENDDO
RETURN
* END OF PROGRAM
```

Page 43

GAO/IMTEC-11.1.1

ŝ

1

# Appendix VIII Major Contributors to This Publication

| Dallas Regional<br>Office                                                                | Barbara A. Johnson, Senior Evaluator<br>David W. Irvin, Senior Evaluator/TAG Manager                                               |
|------------------------------------------------------------------------------------------|----------------------------------------------------------------------------------------------------|
| Los Angeles<br>Regional Office                                                           | Barbara Y. House, Senior Evaluator                                                                                                 |
| Resources,<br>Community, and<br>Economic<br>Development<br>Division,<br>Washington, D.C. | Annette Wright, Senior Evaluator                                                                                                   |
| Information<br>Management and<br>Technology<br>Division,<br>Washington, D.C.             | Daniel C. White, Director, Planning and Reporting<br>William C. Oelkers, Associate Director<br>Dennis L. O'Connor, Reports Analyst |

Page 44

## Bibliography

dBASE III Plus Manual, Vol. II, Torrance, CA: Ashton-Tate, 1985.

Castro, Luis, Jay Hanson, and Tom Rettig. "Program Documentation," Advanced Programmers' Guide, Culver City, CA: Ashton-Tate, 1985, pp. 141-151.

Liskin, Miriam. Advanced dBASE III Plus Programming And Techniques, Berkeley, CA: Osborne McGraw-Hill, 1987, pp. 717-725.

Seman, Stewart O. "Controlling the Quality of Electronic Work Papers," <u>The GAO Review</u>, 21, (No. 4, Fall 1986), pp. 11-14, <u>33</u>.

U.S. General Accounting Office. Information Management and Technology Division. Assessing the Reliability of Computer-Processed Data, (8.1.3), Washington, D.C., 1990.

- Preparing, Documenting, and Referencing Lotus Spreadsheets, (11.1.3), Washington, D.C., 1987.

— <u>Project Manual</u>, Washington, D.C., 1989, chapter 10.1.

Page 45

#### **Ordering Information**

. . . . . . . . .

The first five copies of each GAO report are free. Additional copies are \$2 each. Orders should be sent to the following address, accompanied by a check or money order made out to the Superintendent of Documents, when necessary. Orders for 100 or more copies to be mailed to a single address are discounted 25 percent.

U.S. General Accounting Office P.O. Box 6015 Gaithersburg, MD 20877

Orders may also be placed by calling (202) 275-6241.

United States General Accounting Office Washington, D.C. 20548

. .

-----

Official Business Penalty for Private Use \$300 First-Class Mail Postage & Fees Paid GAO Permit No. G100

- •

•

----